# **Podstawy tworzenia stron WWW**

#### Budowa dokumentu HTML

Dokument w języku HTML jest zawarty między znacznikami:

## <HTML> i </HTML>

I dzieli się na dwie części:

- nagłówek
- treść

Nagłówek rozpoczyna się poleceniem <HEAD>, a treść poleceniem <BODY>.

W nagłówku znajduje się tekst tytułu poprzedzony poleceniem <TITLE> - będzie on wyświetlany w pasku tytułowym przeglądarki.

\_\_\_\_\_\_\_\_\_\_\_\_\_\_\_\_\_\_\_\_\_\_\_\_\_\_\_\_\_\_\_\_\_\_\_\_\_\_\_\_\_\_\_\_\_\_\_\_\_\_\_\_\_\_\_\_\_\_\_\_\_\_\_\_\_\_\_\_\_\_\_\_\_\_\_\_\_\_\_\_\_\_\_\_\_\_\_\_\_\_\_\_\_\_\_\_\_\_\_\_\_\_\_\_\_

## Schemat dokumentu HTML

<HTML>

<HEAD>

<TITLE> tytuł strony </TITLE>

 $<$ /HEAD $>$ 

 $<$ BODY $>$ 

Treść strony

 $<$ /BODY $>$ 

 $<$ /HTML $>$ 

<P> </P> Wprowadzenie akapitu poprzedzonego interlinią

## Wybrane polecenia języka HTML

Polecenia bez parametrów:

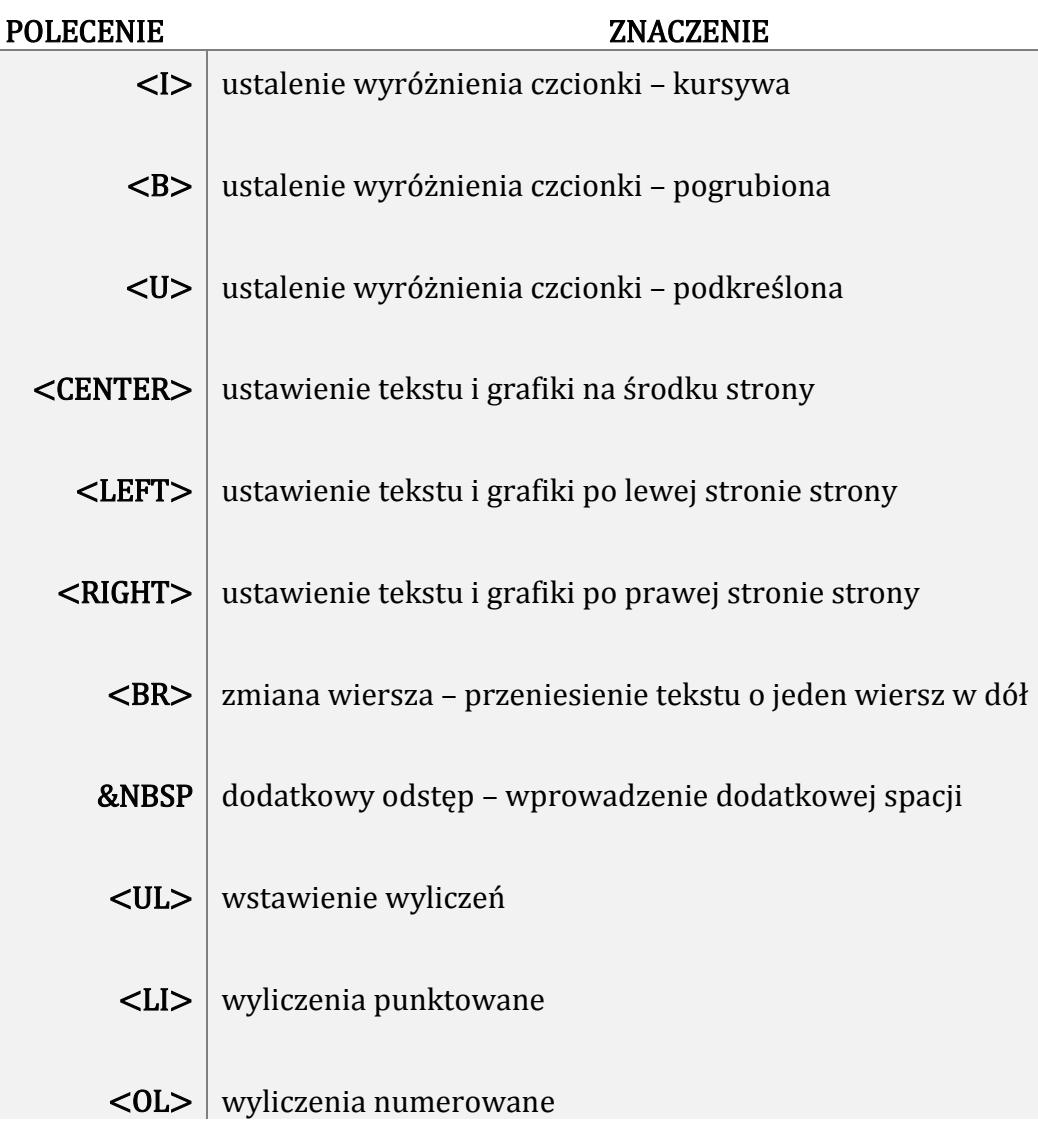

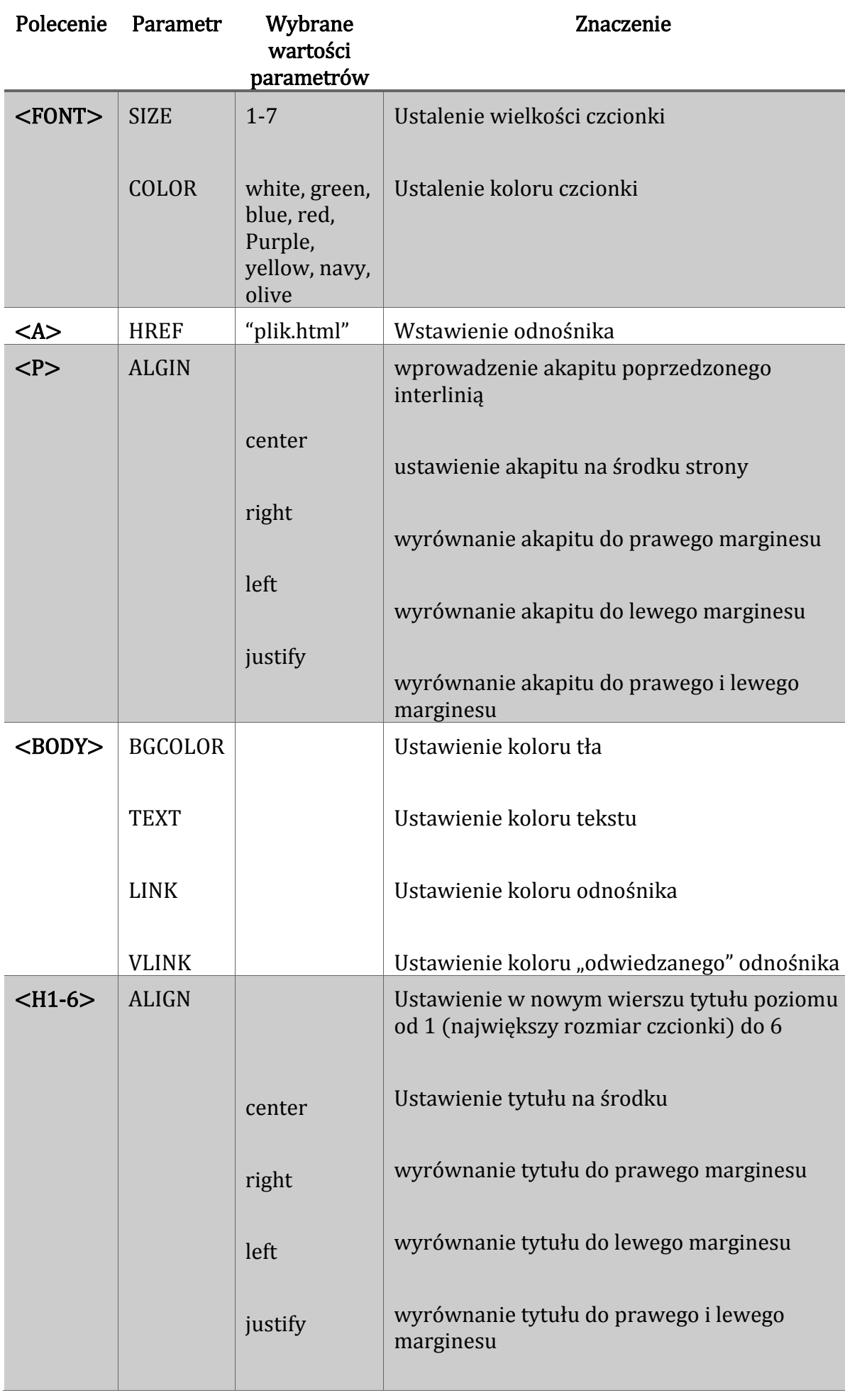

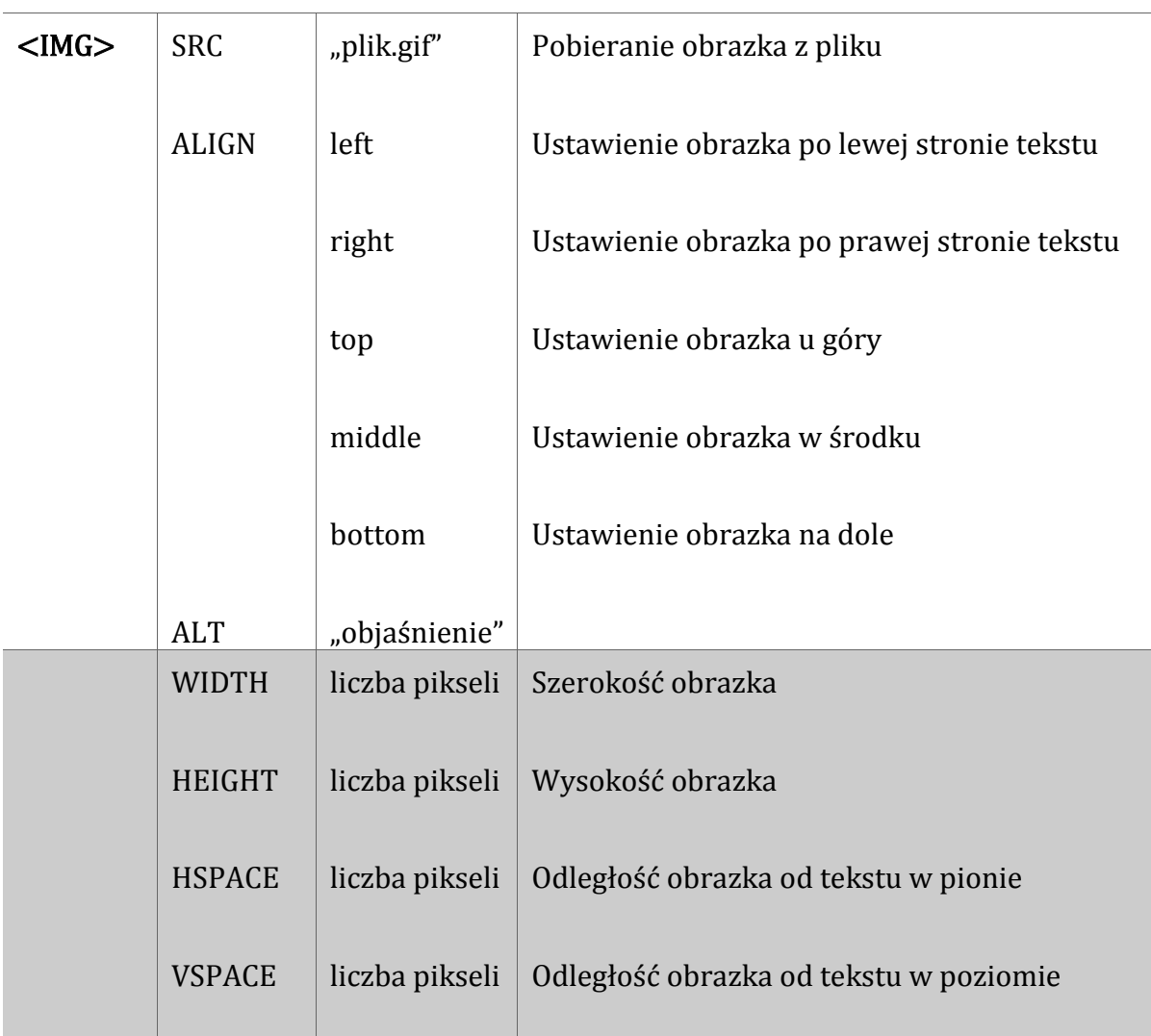

#### Umieszczanie grafiki i odnośników

Przykładowy zapis pozwalający umieścić na stronie WWW grafikę:

<IMG SCR="Obrazki/obrazek.gif"

ALT="Moja fotka" VSPACE=5 HSPACE=50 ALIGIN=middle>

Zapis oznacza:

⇒ pobranie obrazka obrazek.gif z folderu Obrazki

⇒ podpis pod grafiką: Moja fotka

⇒ odległość grafiki od tekstu: w pionie 50 pikseli, w poziomie 5 pikseli

⇒grafika ustawiona na środku.

Przykładowy zapis pozwalający umieścić na stronie WWW odnośnik:

<A HREF=Autor.html> O mnie </A>

Zapis oznacza:

⇒odnośnik przeniesie nas na stronę, która znajduje się w pliku Autor.html

⇒odnośnikiem będzie tekst O mnie